# Personal Information

# $my$ **UTSA** Account  $\theta$

Get familiar with navigating the new Personal Information application

### How To Access This Application

**Under the** 

**Card on the Homepage** Click on the

application.

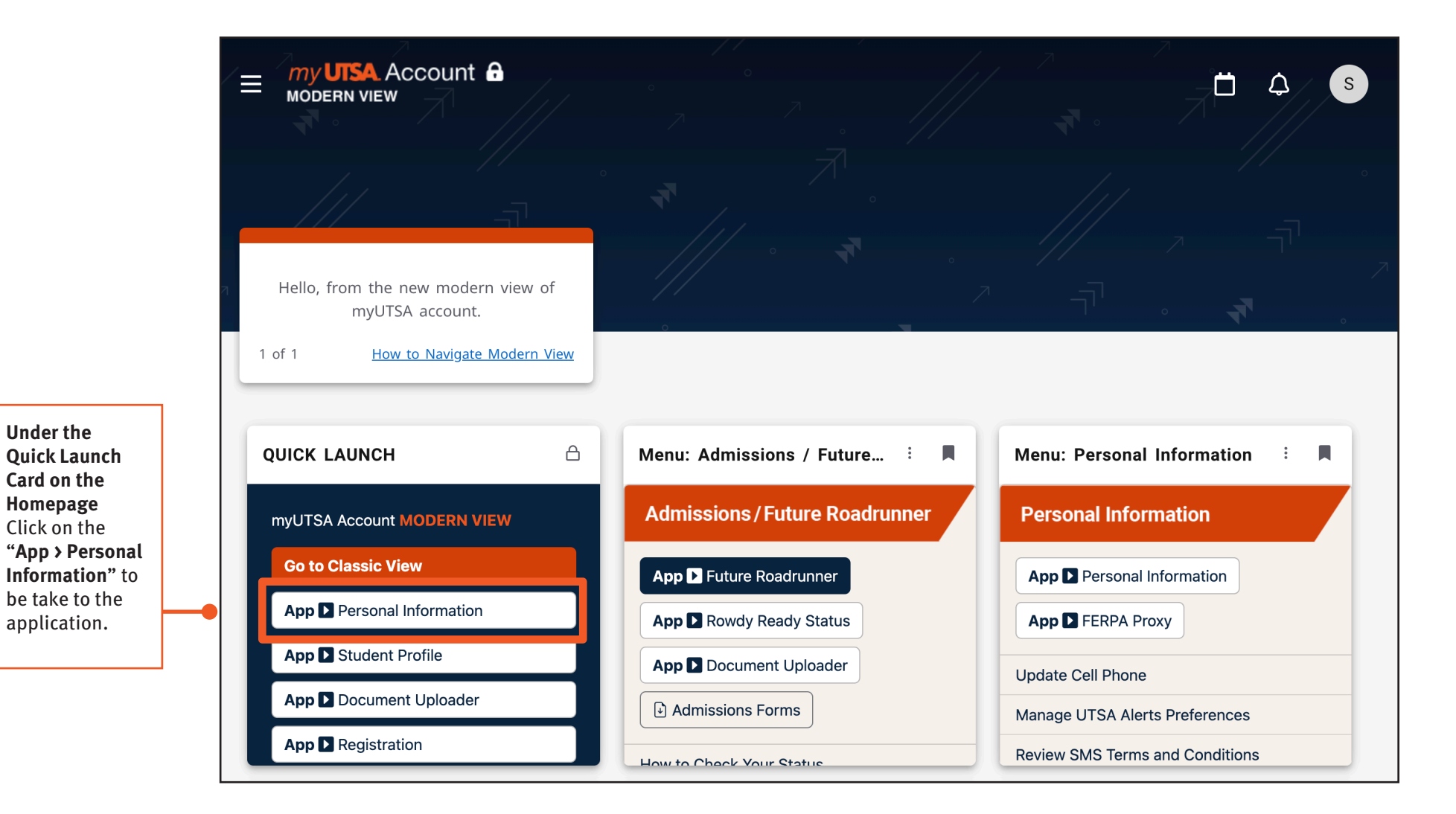

### **Personal Information** Upgraded

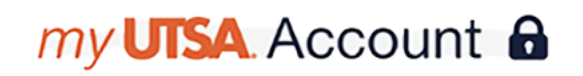

Get familiar with navigating the new Personal Information application

### Personal Information Homescreen

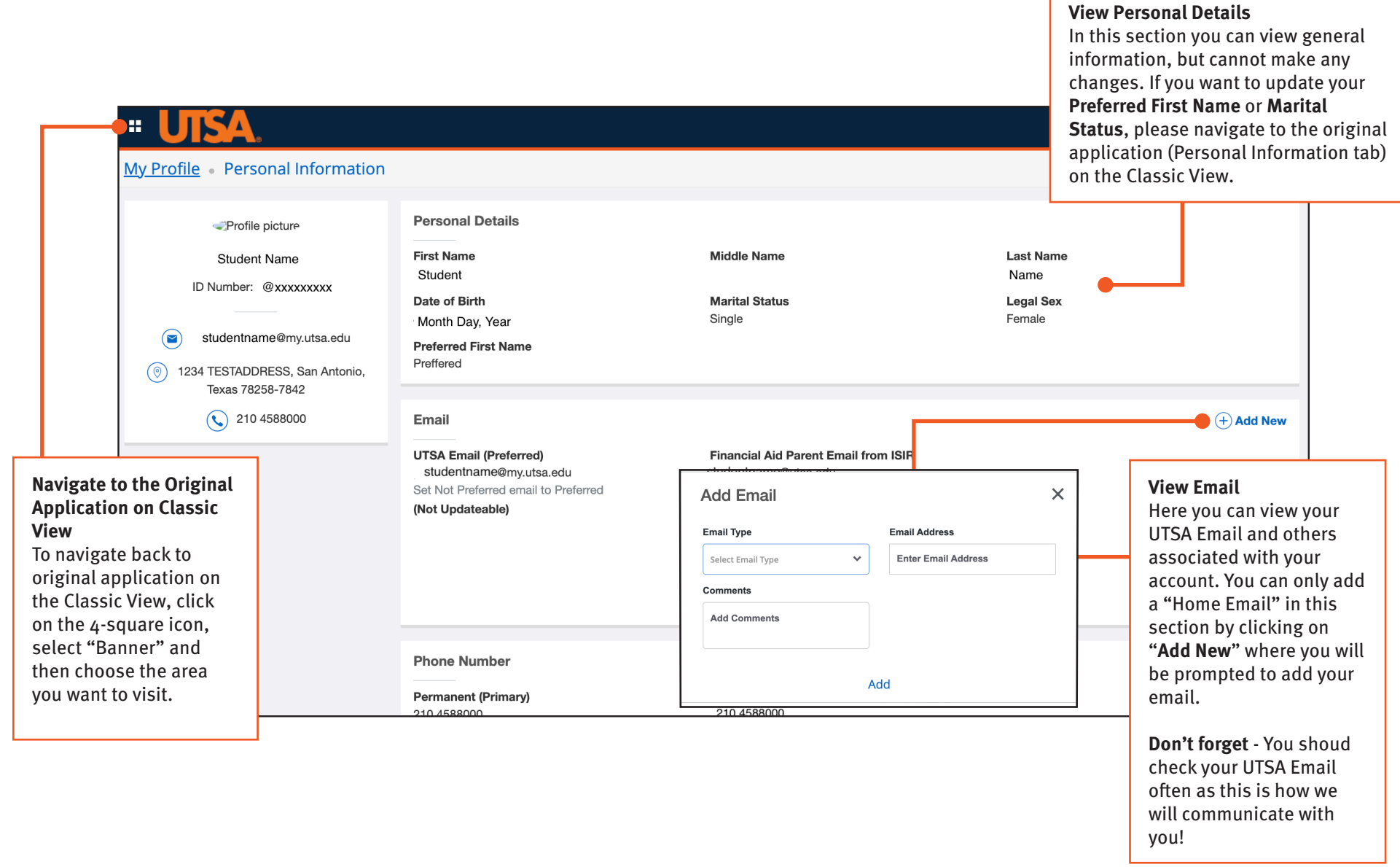

### **Personal Information** Upgraded

# $my$ **UTSA** Account  $\mathbf{\Theta}$

Get familiar with navigating the new Personal Information application

### Personal Information Homescreen

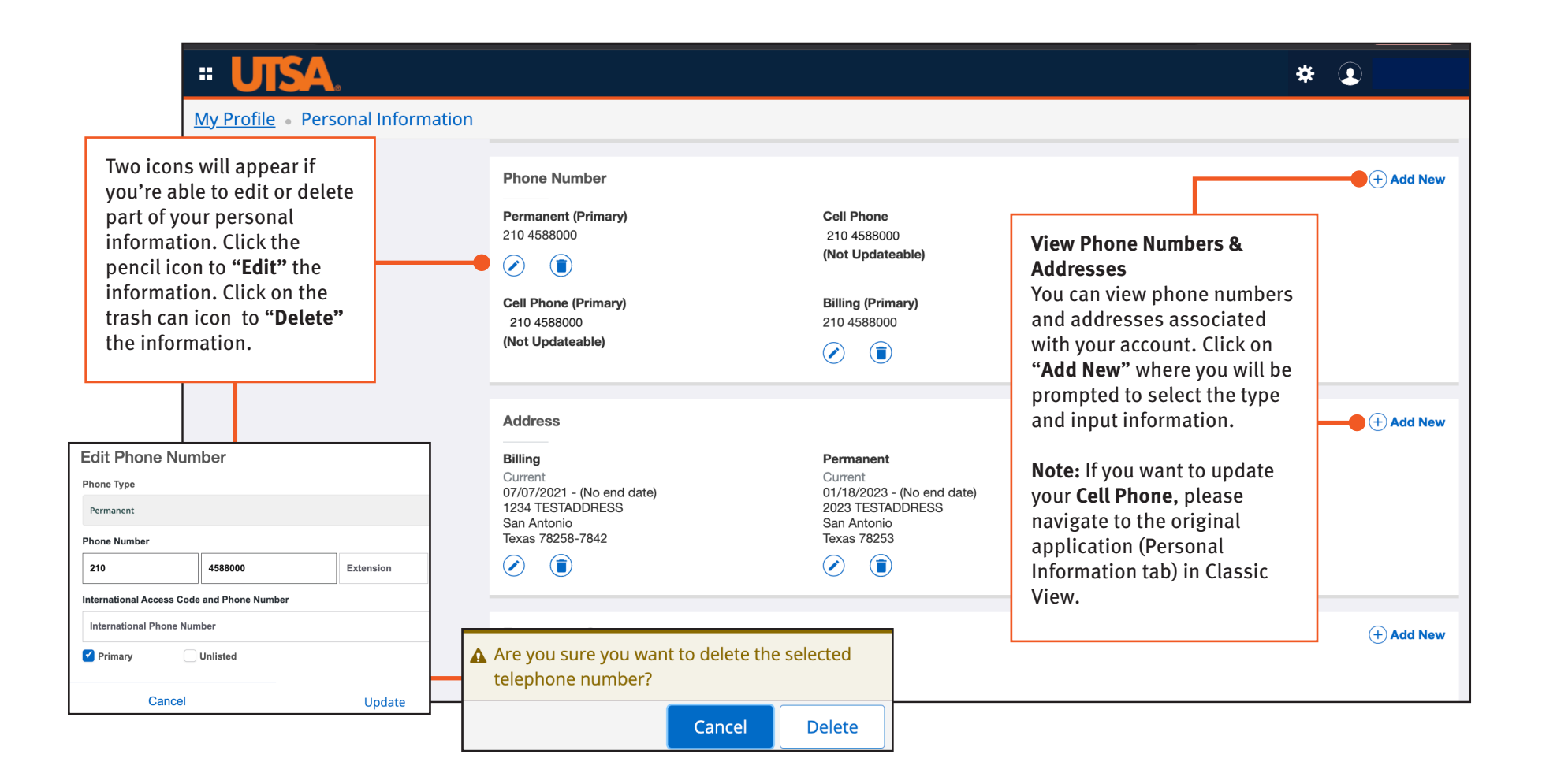

### **Personal Information** Upgraded

# $my$ **UTSA** Account  $\theta$

### Get familiar with navigating the new Personal Information application

#### Personal Information Homescreen

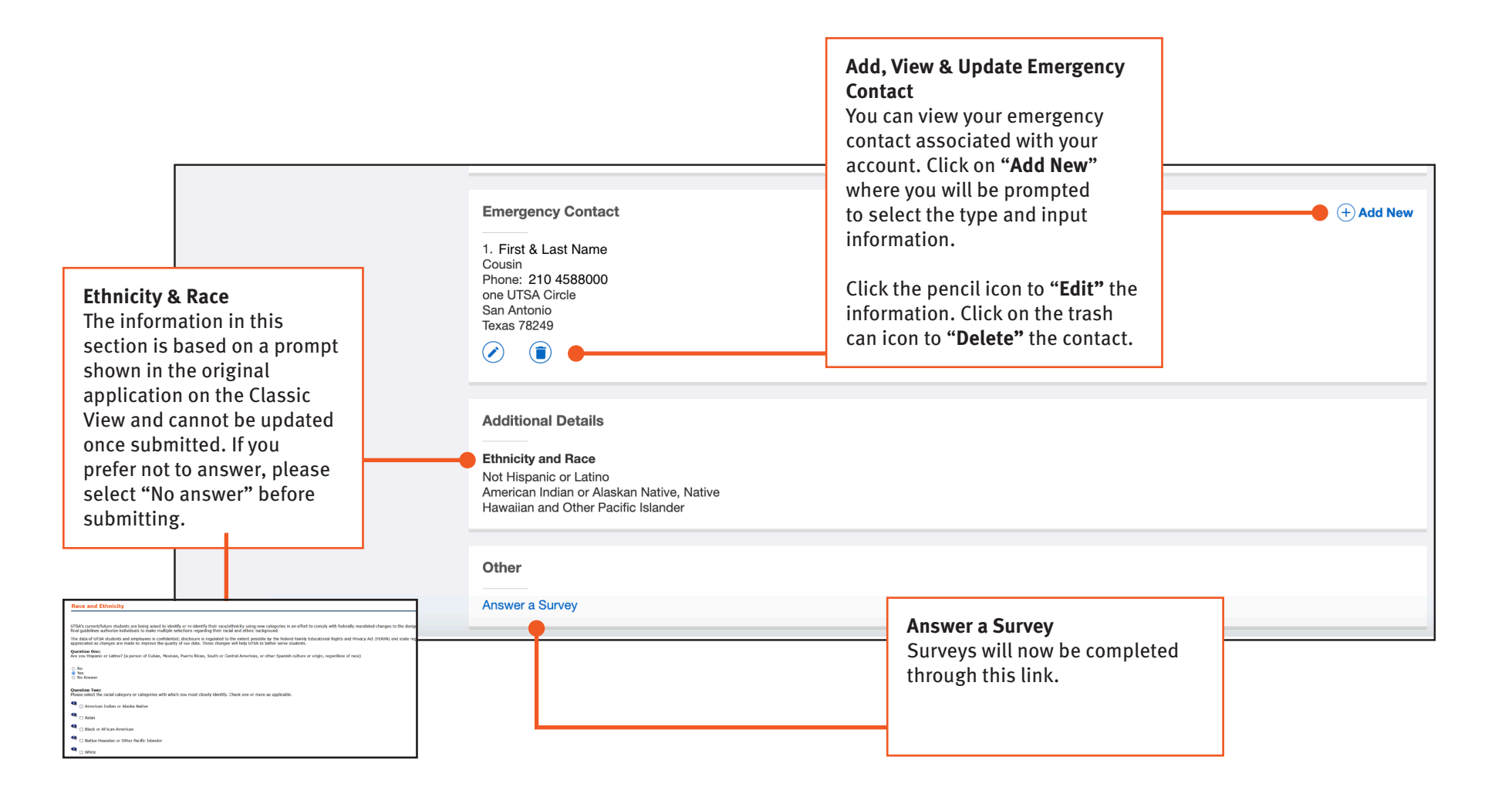